## Se og godkjenne data fra sett og skutt

Valdansvarlig og kommunen kan se og godkjenne data fra sett og skutt. Godkjente data blir en del av den nasjonale statistikken som er tilgjengelige for alle på Hjorteviltregisteret.

## Se, endre eller slett jaktdager og felte dyr

Data registrert av jeger finner du under fanen «Rapportering».

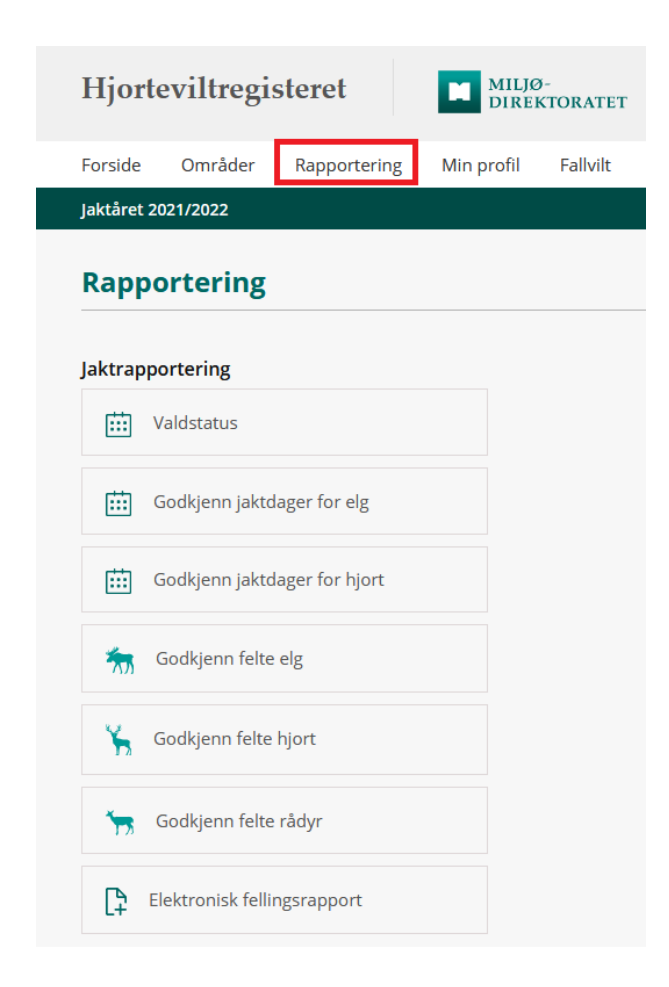

#### Valdstatus

På valdstatus får du en oversikt over alle jaktfelt i valdet, hva som er registrert og status på registreringene. Her kan du også enkelt navigere deg mellom deg forskjellige oppgavene du skal gjøre.

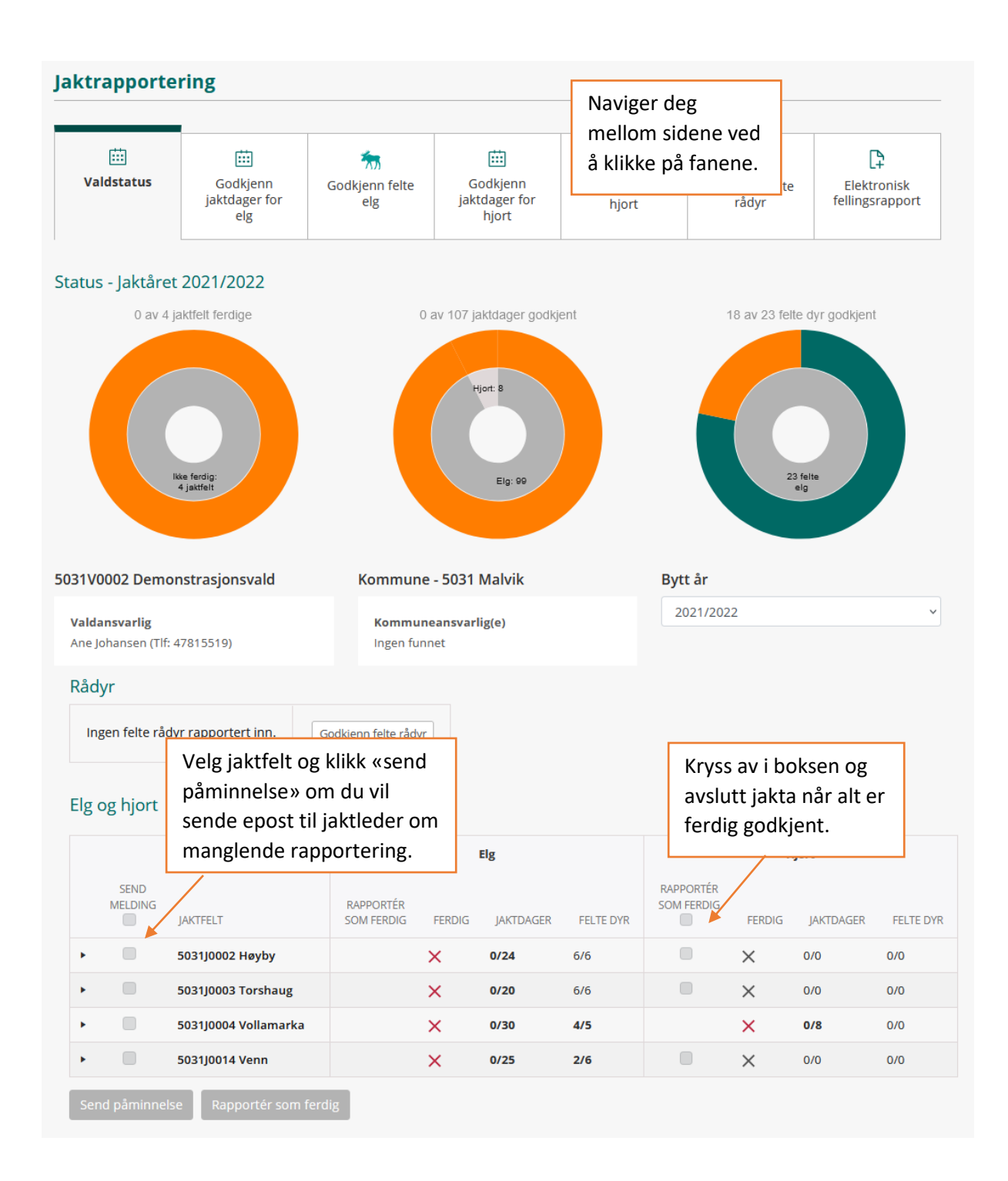

På valdstatussiden kan du sende epost til jaktledere om manglende rapportering av sette og skutte dyr. Velg jaktfeltene ved å huke av i avkryssingsboksen under «send

melding». Deretter kan du klikke «Send påminnelse». Da sendes det ut en epost til jaktledere som har registrert epost i Hjorteviltregisteret. Du kan redigere på teksten i eposten.

Nå alle data er godkjent må du sette jaktfeltene som ferdige. Velg jaktfeltene ved å huke av i avkryssingsboksen under «rapporter som ferdig». Deretter kan du klikke på knappen «rapporter som ferdig».

# Godkjenn jaktdager for elg/hjort

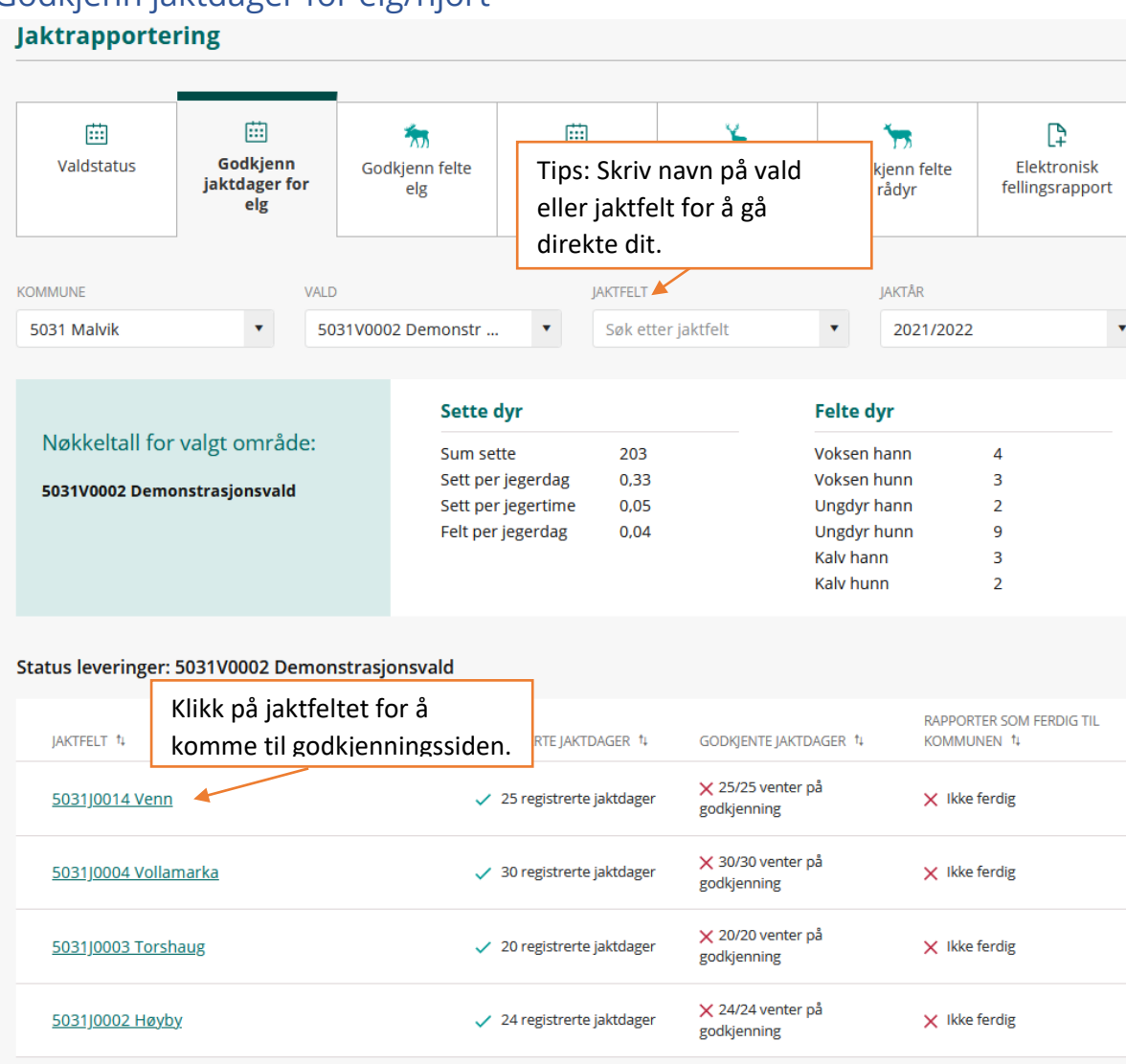

Her har du en oversikt over vald og jaktfelt som viser hvor det er registrert og godkjent data. For å godkjenne data må du gå direkte til jaktfeltet. Du kan velge/søke på jaktfeltet i nedtrekkslisten, eller klikke på jaktfeltnavnet i listeoversikten.

Jaktfelt med registeringer som ikke er godkjent vil ligge øverst i listen.

Du kan sortere listene ved å klikke på overskriftene.

Når du har valgt jaktfelt får du en liste over registrerte jaktdager. Velg jaktdager du skal godkjenne ved å hake av i boksen til venstre, og klikk deretter «godkjenn valgte dager». Du kan velge alle jaktdagene ved å klikke i boksen som er øverst.

Er det feil i registreringen kan dette rettes ved å klikke på blyanten til høyre, eller redigere direkte i listevisninga.

Mangler jaktdag eller felt dyr kan du legge til dette ved å klikke «opprett ny jaktdag».

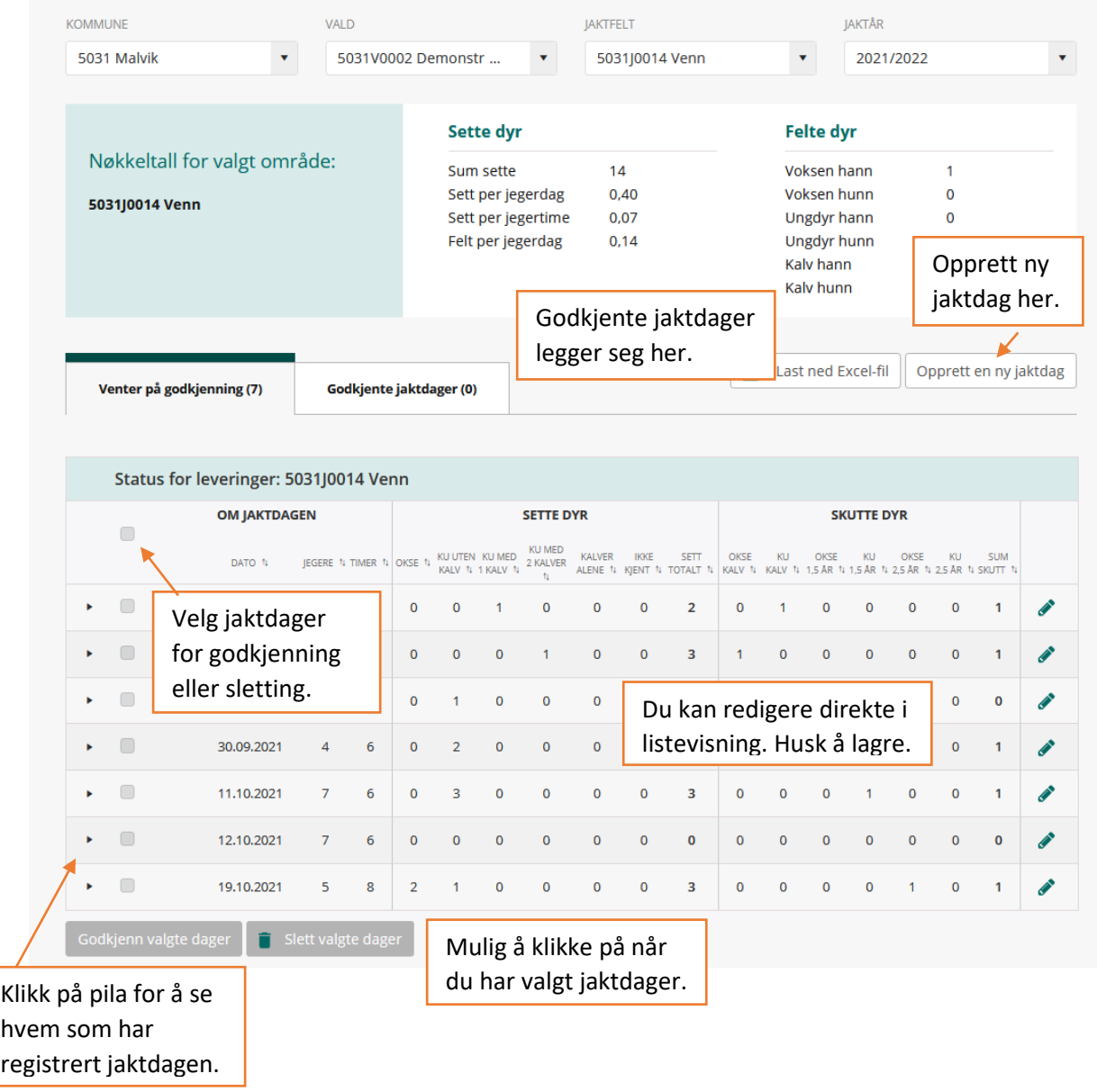

### Godkjenn felte dyr

Du må også godkjenne felte dyr selv om jaktdagen er godkjent. Det gjør du under «godkjenn felte dyr». Oversikt over jaktfeltene og navigeringen er lik som på «godkjenn jaktdager».

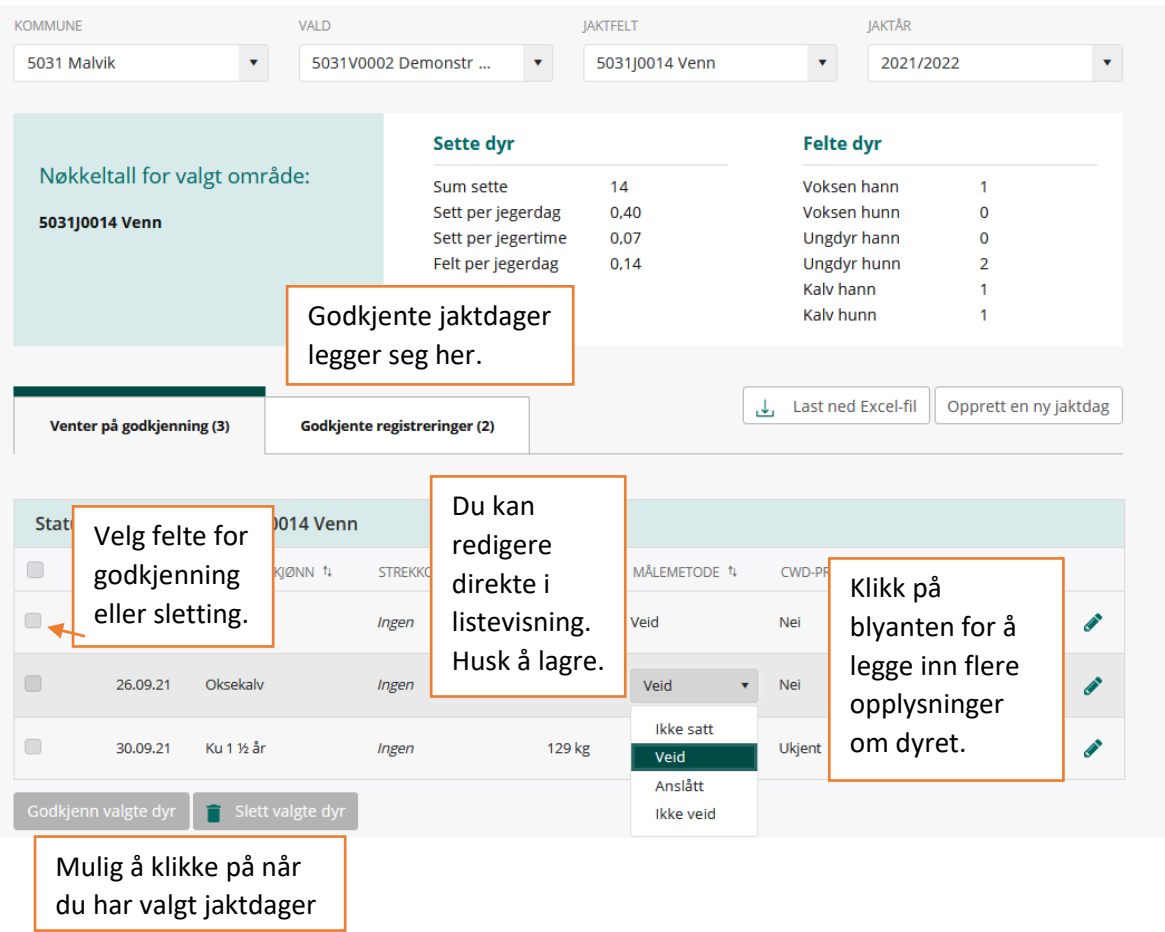

### Elektronisk fellingsrapport

For at knappen «opprett fellingsrapport» skal bli grønn, må alle data for valdet være ferdigbehandlet. For elg og hjort vil det si at alle jaktdager og felte dyr er godkjent, og at alle jaktfelt er satt som ferdig. For rådyr og villrein må alle felte dyr være godkjent.

Klikk på «opprett fellingsrapport» for å komme til siden hvor du kan levere selve fellingsrapporten.

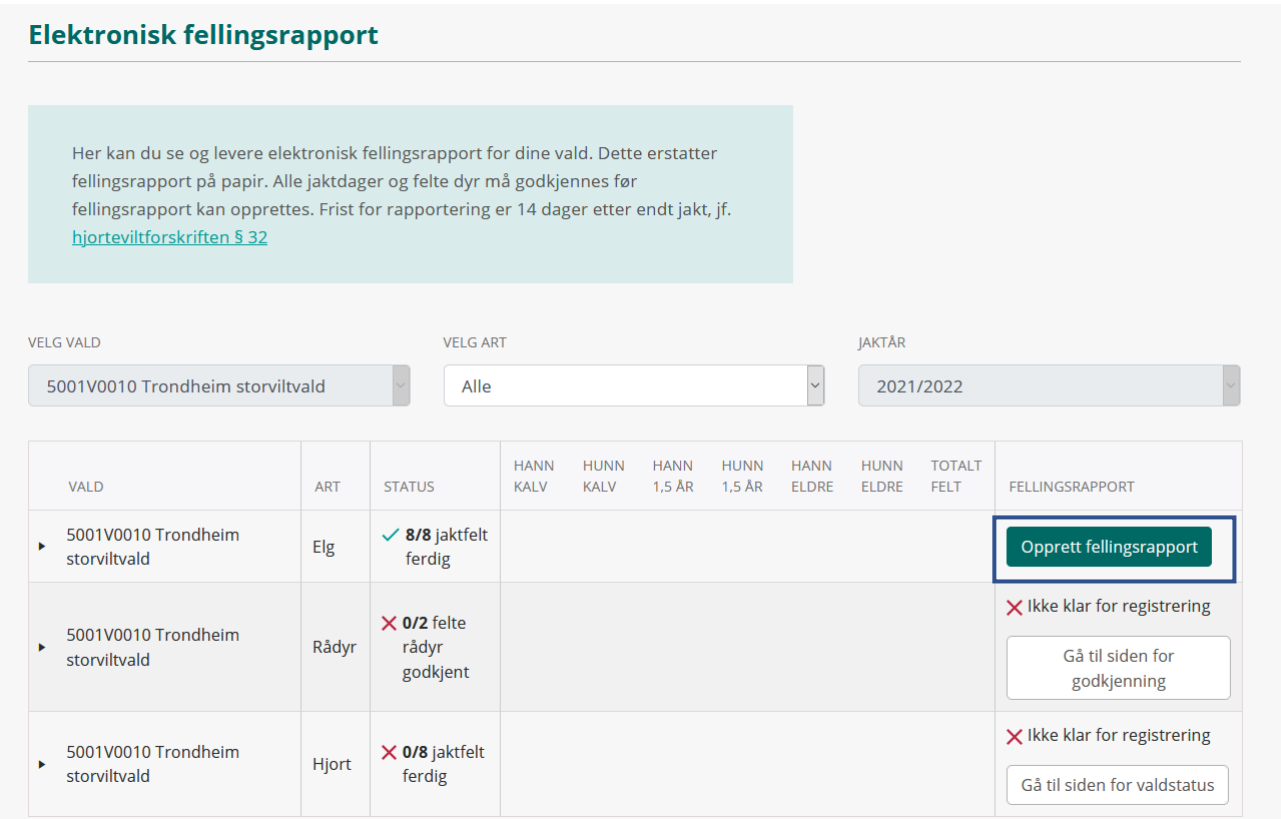

Tallene i fellingsrapporten er hentet fra felte dyr som jeger eller valdansvarlig har registrert.

Er antallet felte dyr feil, må dette endres på siden «godkjenn jaktdag» for elg og hjort, eller siden «godkjenn felte dyr» for rådyr og villrein.

Er antallet kjønn og alder feil, må dette endres på siden «godkjenn felte dyr» for alle arter.

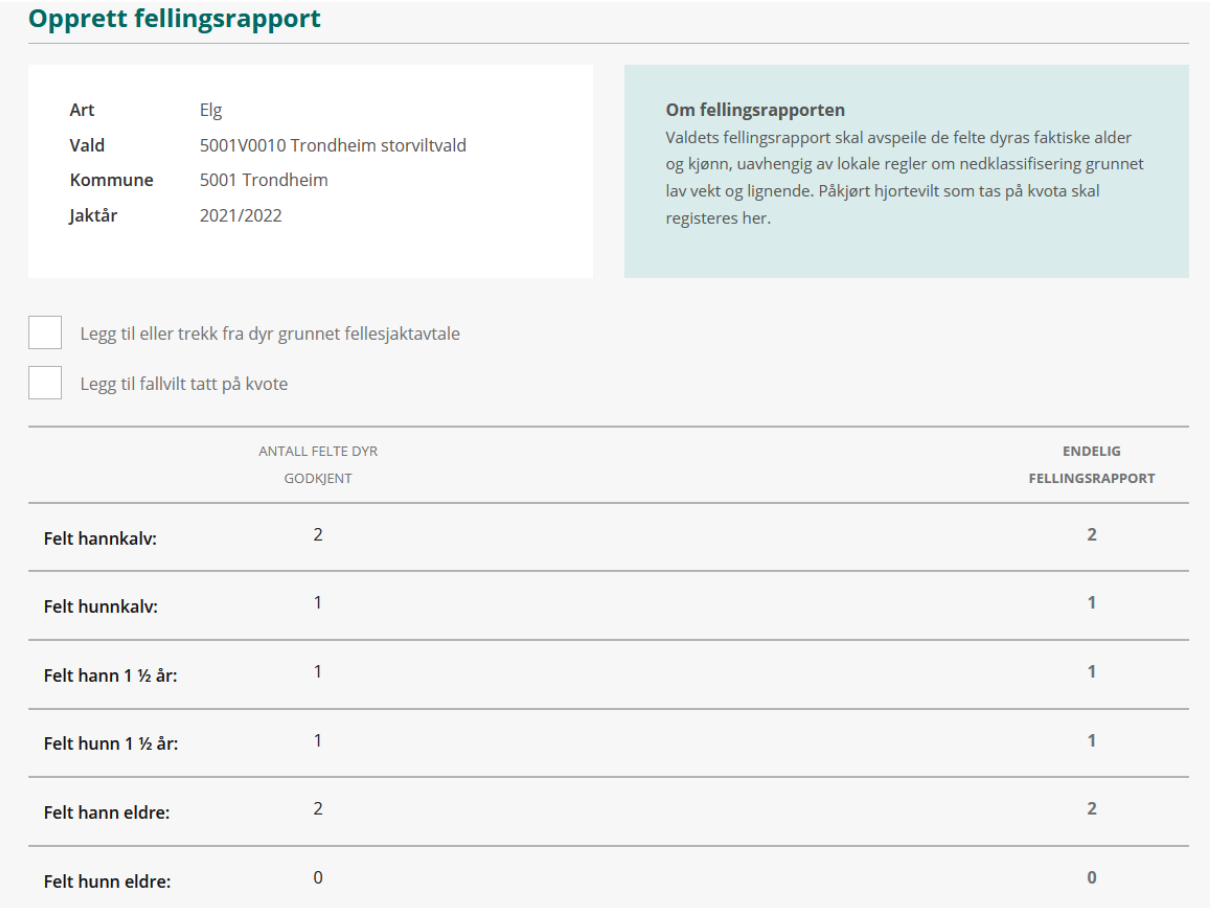

Felte dyr må endres fra siden:

godkjenn felte elg for vald 5001V0010 Trondheim storviltvald

Godkjenn elektronisk fellingsrapport

Avbryt

Har valdet en fellesjaktavtale med et annet vald, kan skutte dyr legges til eller trekkes fra på fellingsrapporten. Det er kun for elg og hjort det er mulig å gjøre dette. Sette og skutte elg og hjort som jeger rapporter skal registreres på det jaktfeltet dyrene faktisk observeres og felles på, men i fellingsrapporten skal dyrene rapporteres på det valdet som har fått tildelingen. For villrein og rådyr skal jeger registrere fellingene på det valdet som har fått tildelt fellingstillatelsen.

Du kan legge til fallvilt som er overført til fellingskvota for alle arter.

Når dyr legges til eller trekkes fra, vil «endelig fellingsrapport» oppdateres med rett antall dyr, mens kolonnen «antall felte dyr godkjent» ikke vil endre seg.

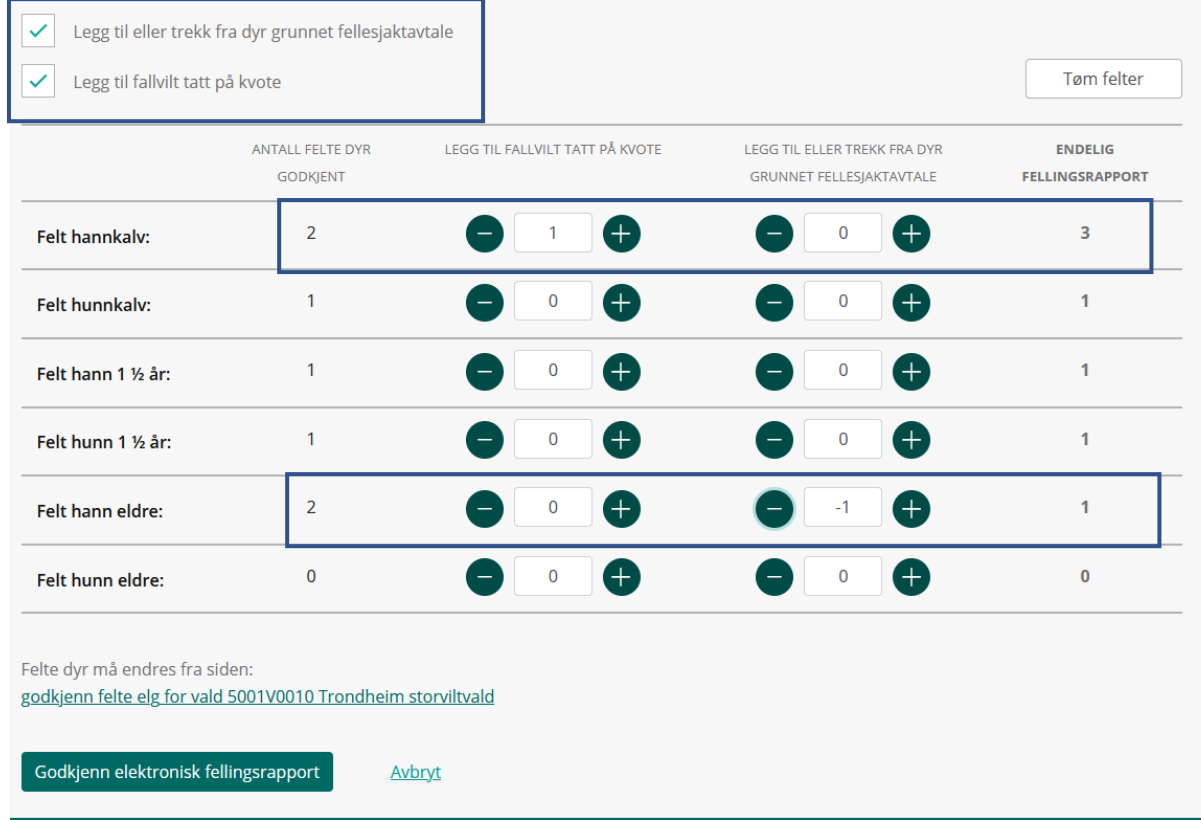

Trykk "Godkjenn elektronisk fellingsrapport" for å sende den fellingsrapporten. Når fellingsrapporten er godkjent og sendt inn får valdansvarlig en kvittering på epost. Det er også mulig å legge til én annen epostadresse på kopi, dette kan for eksempel være viltansvarlig i kommunen, eller villreinnemnda.

Har du spørsmål, kontakt Naturdata på telefon 74 33 53 10 eller epost support@naturdata.no.